# **ASPIRE** ONE Series Quick Guide

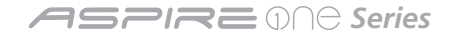

Copyright © 2008. Acer Incorporated. All Rights Reserved. *Aspire one* Series Quick Guide Original Issue: 12/2008

**This company makes no representations or warranties, either expressed or implied, with respect to the contents hereof and specifically disclaims the implied warranties of merchantability or fitness for a particular purpose. Any liability for errors (such as typos or factual errors, etc.) contained in this publication is excluded.** 

Changes may be made periodically to the information in this publication without obligation to notify any person of such revisions or changes. Such changes will be incorporated in new editions of this manual or supplementary documents and publications. This company makes no representations or warranties, either expressed or implied, with respect to the contents hereof and specifically disclaims the implied warranties of merchantability or fitness for a particular purpose.

Record the model number, serial number, purchase date and place of purchase information in the space provided below. The serial number and model number are recorded on the label affixed to your computer. All correspondence concerning your unit should include the serial number, model number and purchase information.

No part of this publication may be reproduced, stored in a retrieval system, or transmitted, in any form or by any means, electronically, mechanically, by photocopy, recording or otherwise, without the prior written permission of Acer Incorporated.

*Aspire one* Series Notebook PC

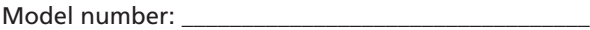

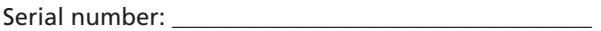

Date of purchase:  $\Box$ 

Place of purchase:

Acer and the Acer logo are registered trademarks of Acer Incorporated. Other companies' product names or trademarks are used herein for identification purposes only and belong to their respective companies.

# **Federal Communications Commission Declaration of Conformity**

This device complies with Part 15 of the FCC Rules. Operation is subject to the following two conditions: (1) This device may not cause harmful interference, and (2) This device must accept any interference received, including interference that may cause undesired operation.

The following local manufacturer/importer is responsible for this declaration:

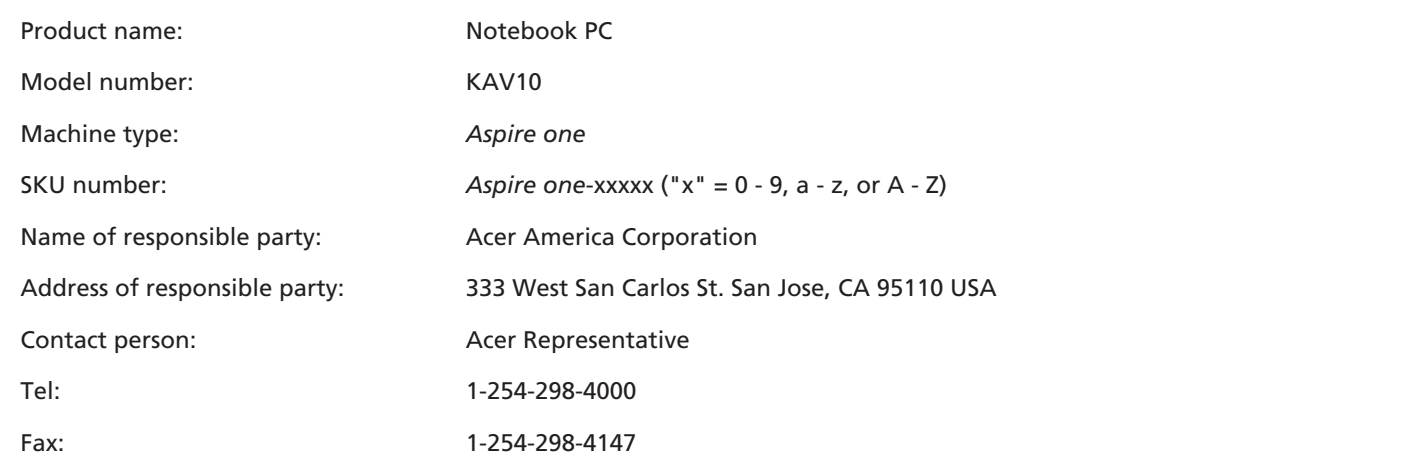

**ASPREMA Series** 

### **CE Declaration of Conformity**

#### **We,**

 $C \in \mathbb{O}$  Acer Computer (Shanghai) Limited 3F, No. 168 Xizang Medium Road, Huangpu District, Shanghai, China Contact person: Mr. Easy Lai Tel: 886-2-8691-3089, Fax: 886-2-8691-3000 E-mail: easy\_lai@acer.com.tw Hereby declare that: Product: Notebook PC Trade name: Acer Model number: KAV10 Machine type: Aspire one SKU number: *Aspire one*-xxxxx ("x" = 0 - 9, a - z, or A - Z)

Is compliant with the essential requirements and other relevant provisions of the following EC directives, and that all the necessary steps have been taken and are in force to assure that production units of the same product will continue complying with the requirements.

EMC Directive 2004/108/EC as attested by conformity with the following harmonized standards:

- • EN55022:1998 + A1:2000 + A2:2003, AS/NZS CISPR22:2002, Class B
- EN55024:1998 + A1:2001 + A2:2003
- EN55013:2001 + A1:2003 + A2:2005 (Applied to products with TV function)
- EN55020:2007 (Applied to products with TV function)
- • EN61000-3-2:2000 + A2:2005, Class D
- • EN61000-3-3:1995 + A1:2001 + A2:2005

Low Voltage Directive 2006/95/EC as attested by conformity with the following harmonized standards:

- • EN60950-1:2001 + A11:2004
- EN60065:2002 (applies to producst with TV function)

Council Decision 98/482/EC (CTR21) for pan- European single terminal connection to the Public Switched Telephone Network (PSTN).

RoHS Directive 2002/95/EC on the Restriction of the Use of certain Hazardous Substances in Electrical and Electronic Equipment.

R&TTE Directive 1999/5/EC as attested by conformity with the following harmonized standards:

- Article 3.1(a) Health and Safety Article 3.1(b) EMC
	- EN60950-1:2001+ A11:2004 EN301 489-1 V1.4.1
	-
- -
- • EN50371:2002 • EN301 489-3 V1.4.1
	- • EN301 489-17 V1.2.1

- Article 3.2 Spectrum Usages
	- • EN300 220-3 V1.1.1
	- • EN300 328 V1.6.1
	- • EN300 440-2 V1.1.2
	- • EN301 893 V1.2.3

CE Issued Date: 29 February 2008

Easy Lai Easy Lai / Director

Acer Computer (Shanghai) Limited

29 Feb 2008

Date

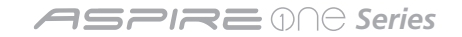

### **Just for starters**

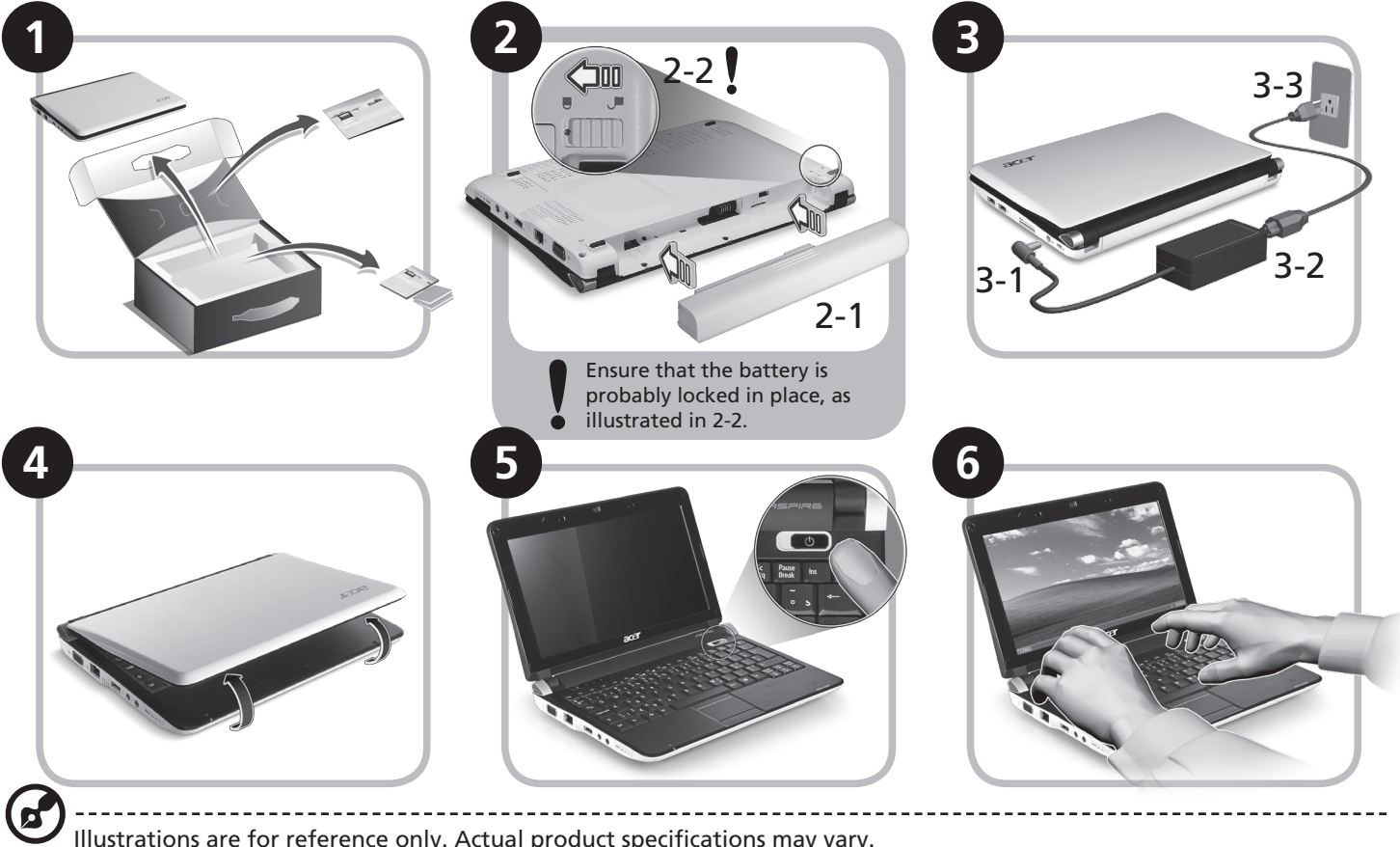

Illustrations are for reference only. Actual product specifications may vary.

### **First things first**

We would like to thank you for making an Acer notebook your choice for meeting your mobile computing needs.

#### **Your guides**

To help you use your Acer notebook, we have designed a set of guides\*:

First off, the Quick Guide helps you get started with setting up your computer.

The Application Manual introduces you to the basic features and functions of your new computer. For more on how your computer can help you to be more productive, please refer to the AcerSystem User Guide. This guide contains detailed information on such subjects as system utilities, data recovery, expansion options and troubleshooting. In addition it contains warranty information and the general regulations and safety notices for your notebook. It is available in Portable Document Format (PDF) and comes preloaded on your notebook. Information for your safety and comfort.

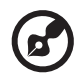

Note: Viewing the file requires Adobe Reader. If Adobe Reader is not installed on your computer, clicking on AcerSystem User Guide will run the Adobe Reader setup program first. Follow the instructions on the screen to complete the installation. For instructions on how to use Adobe Reader, access the Help and Support menu.

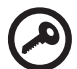

**\* IMPORTANT NOTICE: Please note that the guides mentioned herein, whether in printed or electronic form, are for your reference only and except as provided in the specific warranty information contained in the AcerSystem User Guide nothing contained in these guides shall constitute a representation or warranty by Acer with regard to the product you purchased. Acer expressly disclaims any liability for errors contained in the guides.**

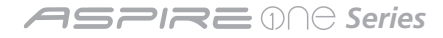

## **Network configuration**

This guide will help you configure your LAN and wireless network settings to enable you to connect to the Internet.

#### **Setting up LAN connection**

Simply plug in the LAN cable to the Ethernet (RJ-45) port. Please refer to **"Left view" on page 10** for the location of the Ethernet port.

#### **Setting up wireless connection**

- 1. Please switch on the wireless LAN using the switch on the front of your *Aspire one*.
- 2. Click the  $\mathbb{R}^3$  icon on your system tray and choose the wireless access point you want to connect to.

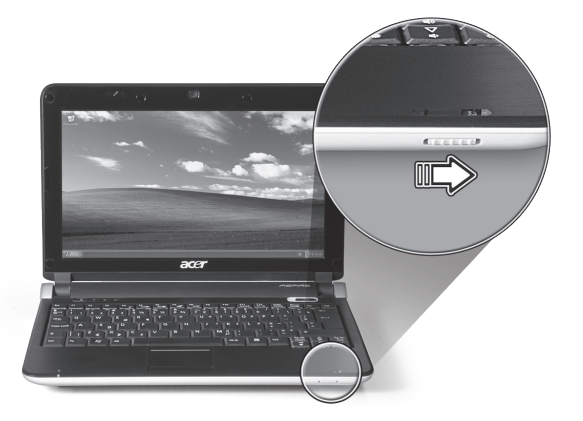

### **Your** *Aspire one* **tour**

After setting up your computer as illustrated in the Just for Starters section, let us show you around your new Acer notebook.

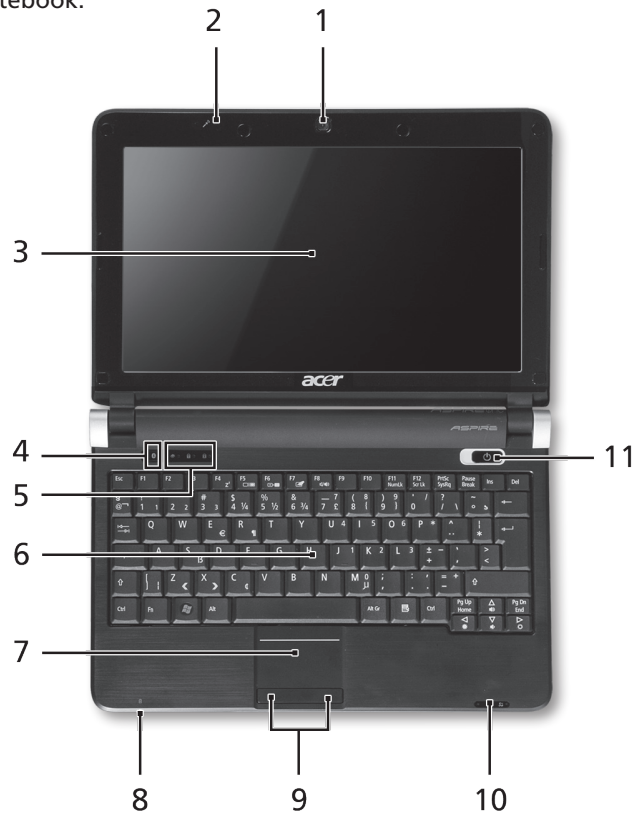

#### **Top view**

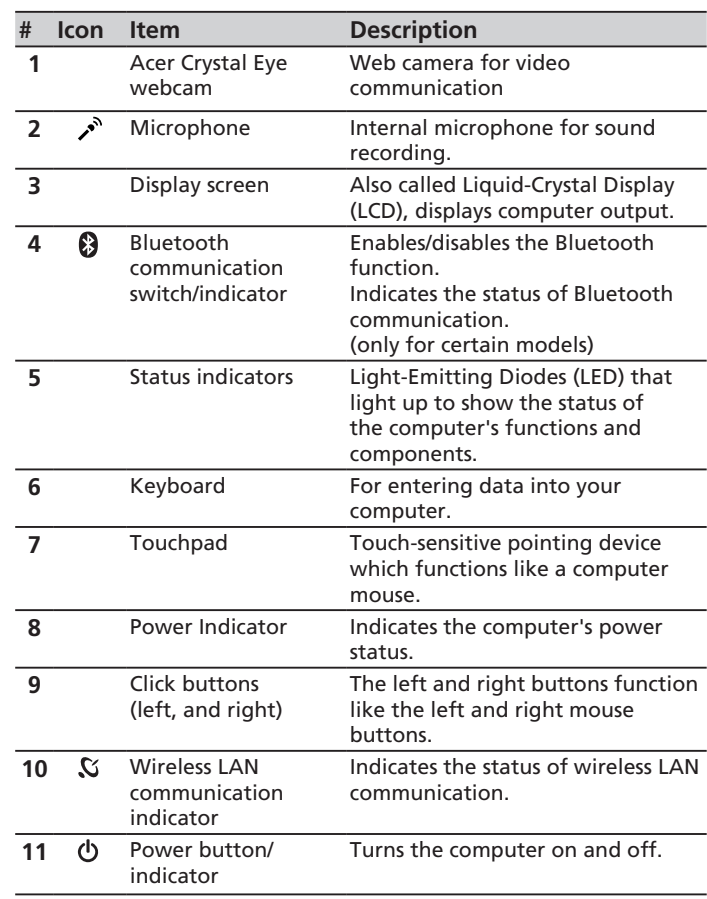

#### **ASPIRE** ONE Series

#### **Closed front view**

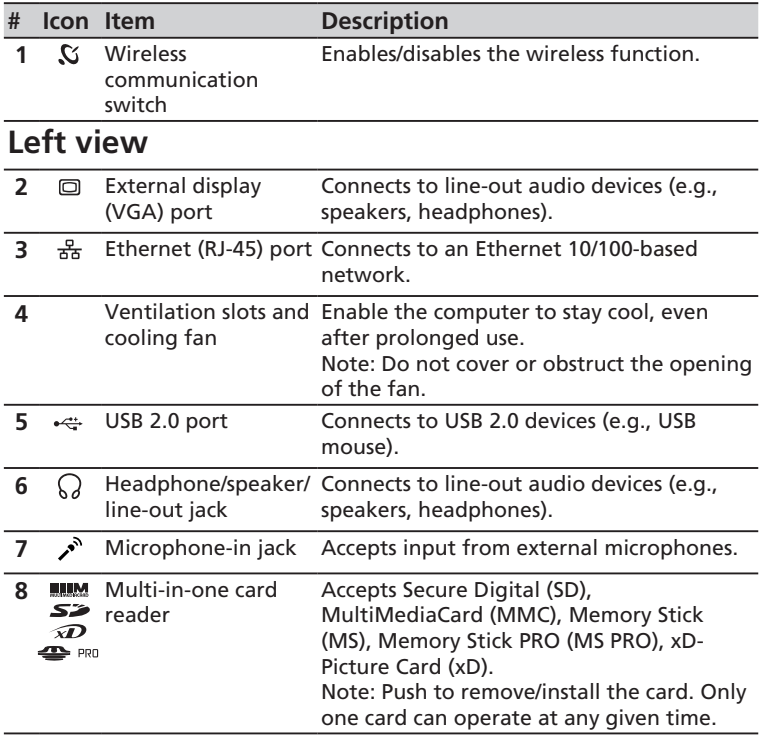

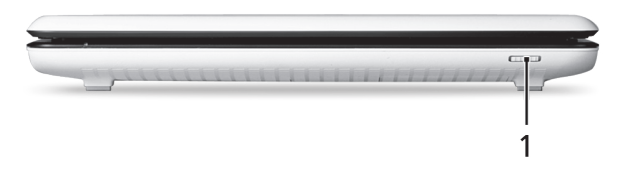

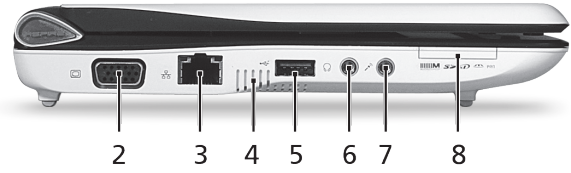

#### **Quick Guide**

### **Right view**

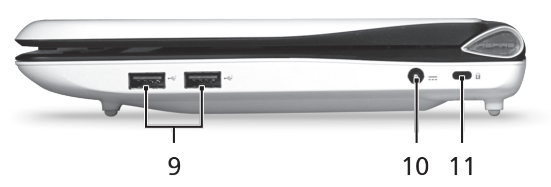

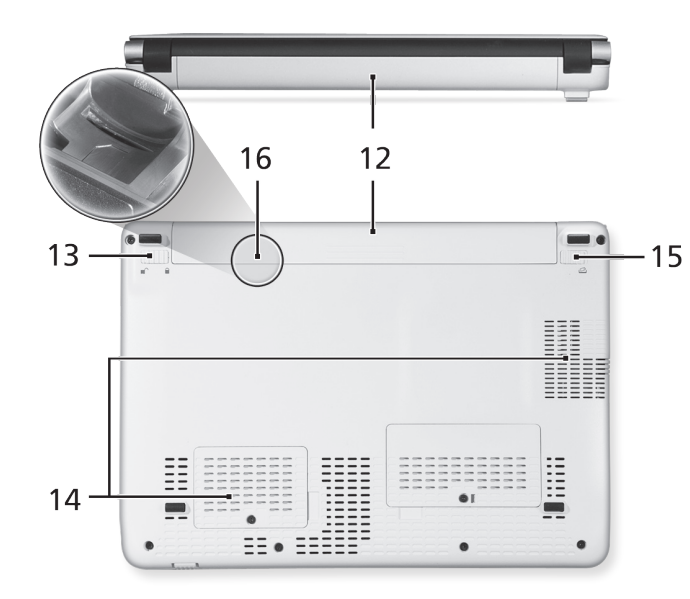

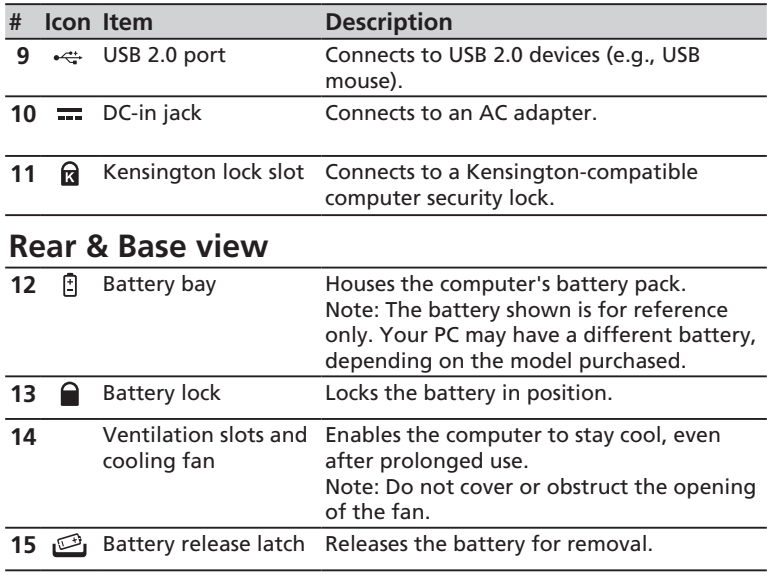

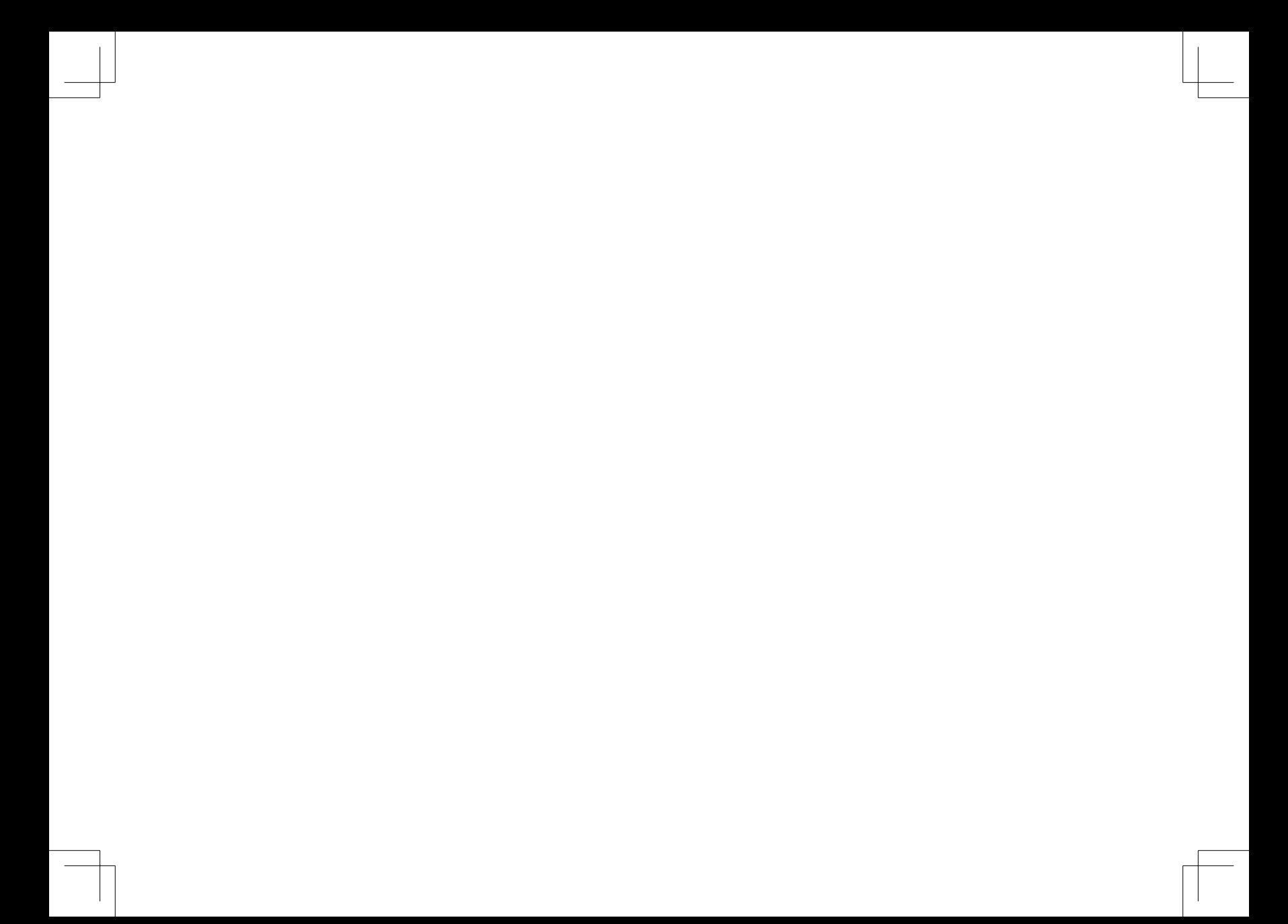